# **- Notice -**

## **Oscillateurs couplés à quatres masses**

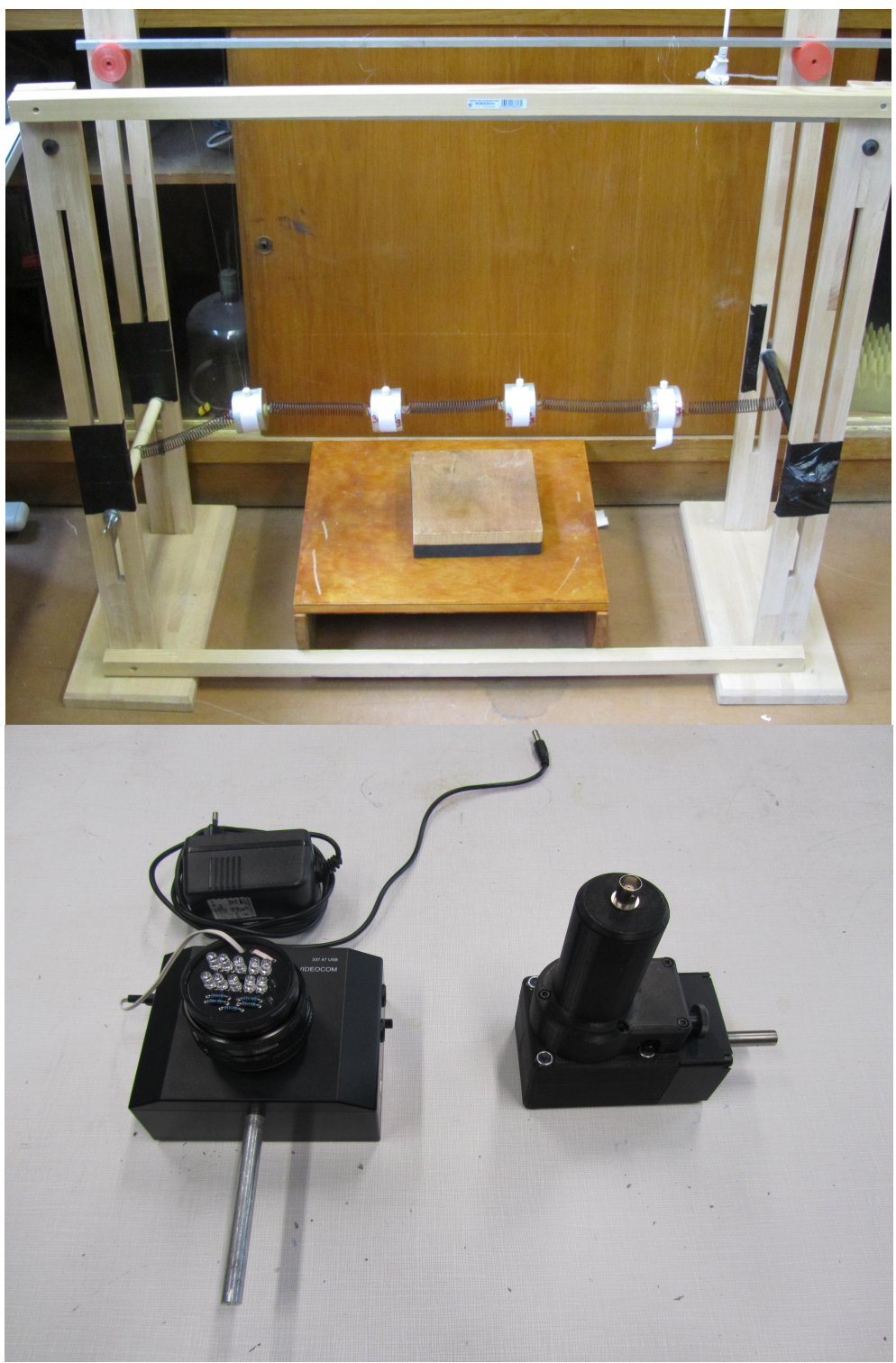

#### **Matériel dédié:**

Structure avec les 4 masses – 5 ressorts : PhG01.OscCoupl Caméra (CCD) LD – VIDEOCOM : PhG01A.VideoCom Moteur pour éxitation longitudinale: PhG01A.MotOsc

#### **Caractéristique du système masses-ressorts:**

Constante de raideur des ressorts: Masses:

 $k = 174 \pm 1 N.m^{-1}$ 

### $m = 349, 44 \pm 0.01q$

#### **- Protocole de réglage -**

Placer la caméra VideoCOM à environ 1,5 mètre du dispostif. Il faut que l'objectif de la caméra soit au même niveau horizontal que l'ensemble masses-ressorts.

On s'assurera que l'on travaille à pleine lumière (la lumière du jour étant l'idéal), que le fond derrière le système soit bien noir et qu'il n'y a pas d'objet réfléchissant en dehors des marqueurs de masses dans le champ de la caméra.

L'acquisition se fait via le logiciel '**VidéoCom Mouvements**'. Pour la suite des réglages nous travaillerons dans l'onglet 'Test de l'intensité':

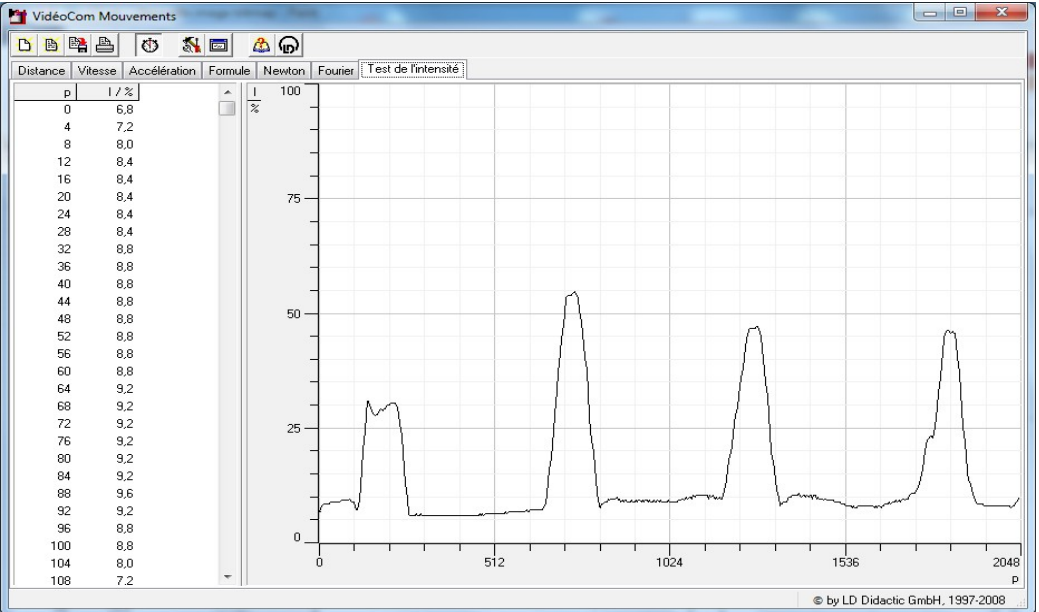

*Voici ce que l'on doit obtenir in fine*

Le but est d'obtenir une bonne image des 4 réflécteurs sur les masses. Pour cela on va tout d'abord régler la source lumineuse de la camera avec les paramètre suivant (Bouton réglages dans la barre d'outils)

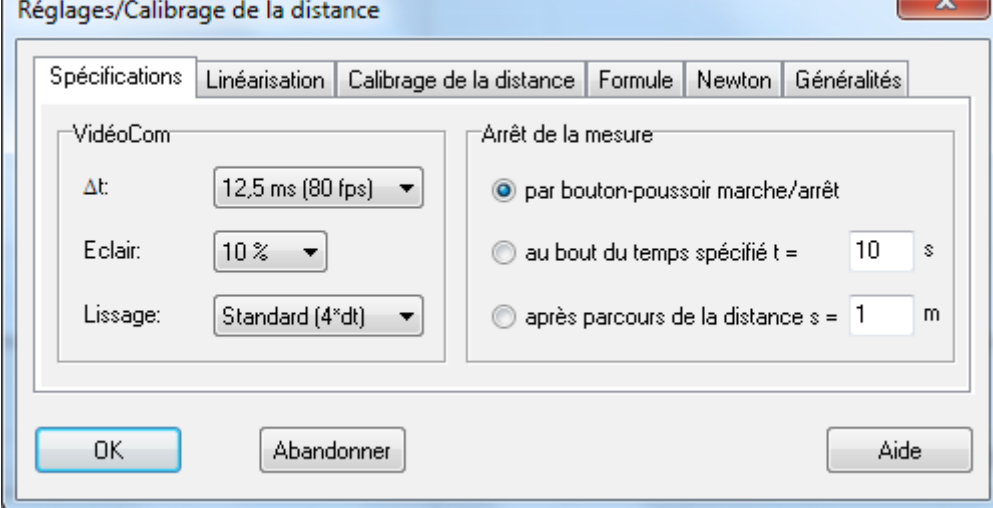

*École Normale Supérieure Paris-Saclay* Département de Physique

Ensuite il faut régler les paramètres de l'objectif de la caméra. Ceux-ci se font sur la caméra elle-même. Il y a deux bagues, une qui permet de régler l'ouverture (diaphragme) et une mise au point pour régler la distance focale. Une fois que l'on a un test d'intensité qui correspond à peu près à la capture ci-dessus, on choisit l'onglet '**Distance**' et on affine le réglage afin de détecter uniquement les 4 masses, comme suit:

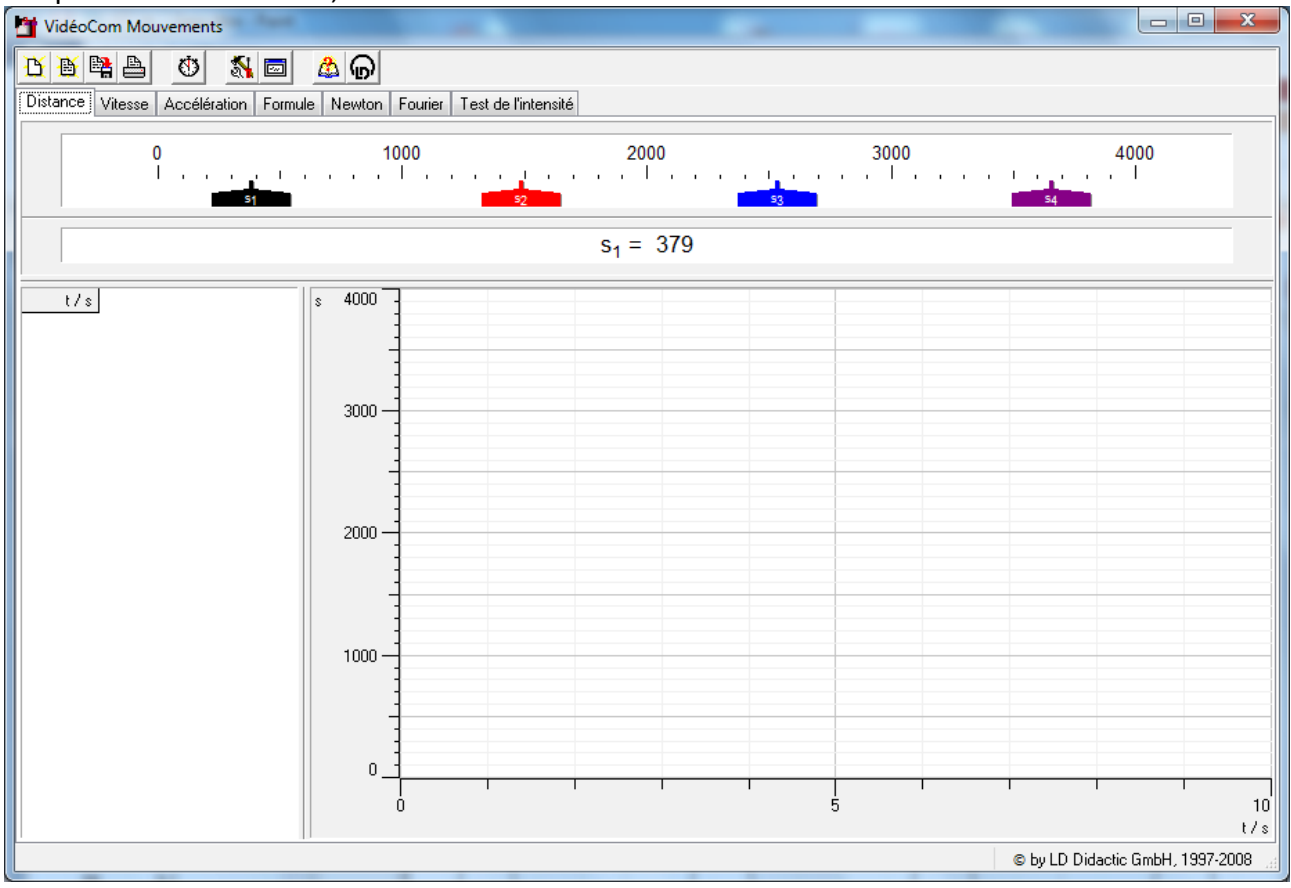

On peut faire un test en faisant osciller à la main le système: les marqueurs sur le logiciel doivent suivre le mouvement des masses et d'autres marqueurs ne doivent apparaitres. Les opérations de calibrations sont réalisées, on peut lancer l'acquisition.

#### **- Acquisition -**

Pour identifier les modes propres, il est posible de faire osciller le système en régime libre. Pour commencer il faudra lancer l'acquisition en appuyant sur le bouton associé dans la barre d'outil (symbolisé par un chronomètre). On observe les graphes ci-dessous:

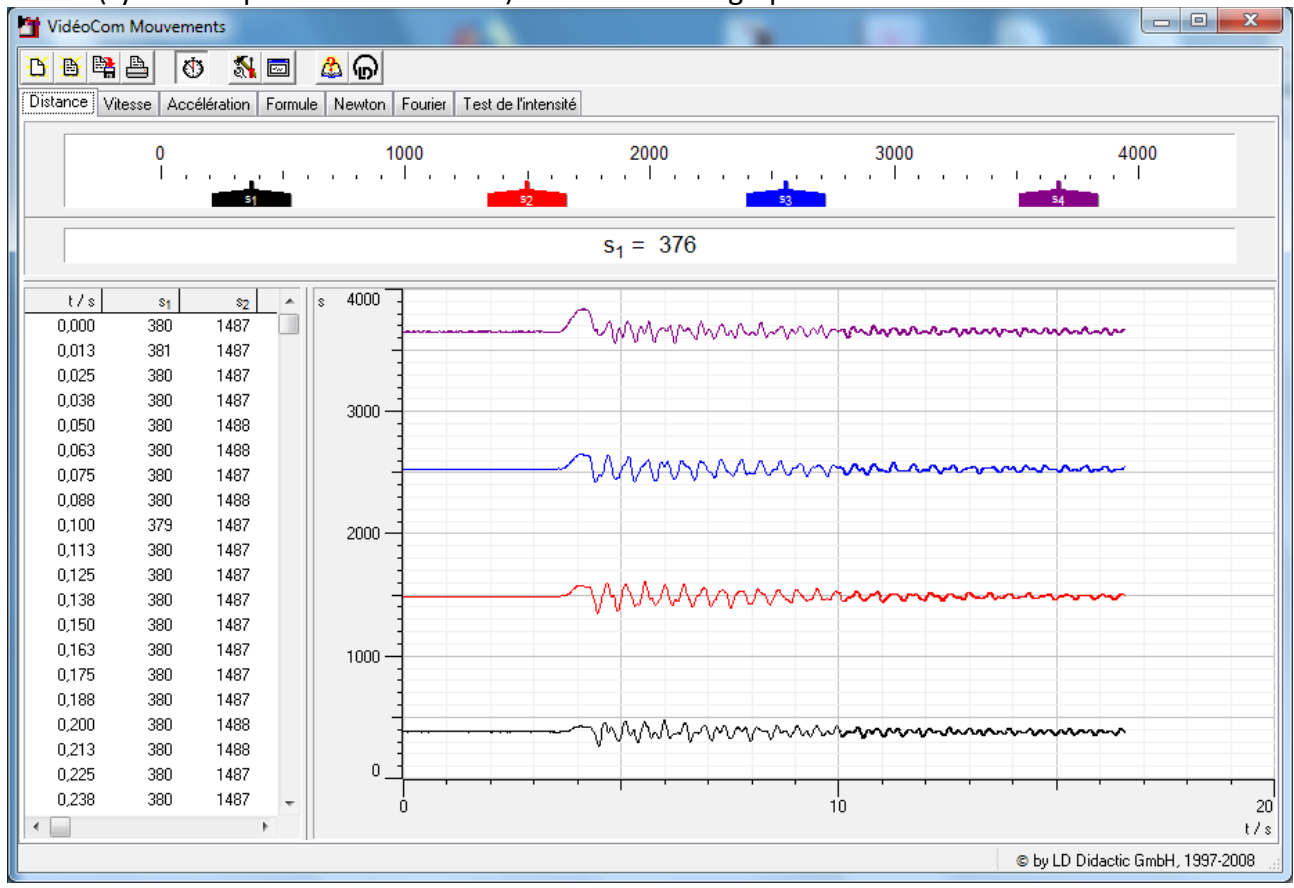

On poura choisir un temps d'acquisition d'un dizaine de seconde.

Pour obtenir la FFT d'un signal, on clique droit sur le graphe et on choisi '**Calcul FFT (Fenetre Fourier)**'.

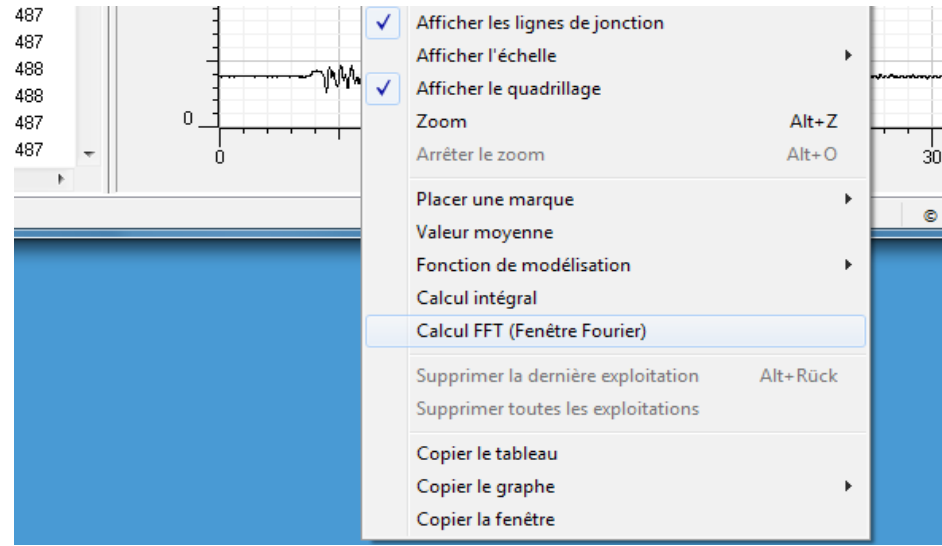

Là, rien ne se passe. Cliquer-glisser sur la courbe d'interet pour sélectionner une portion du signal:

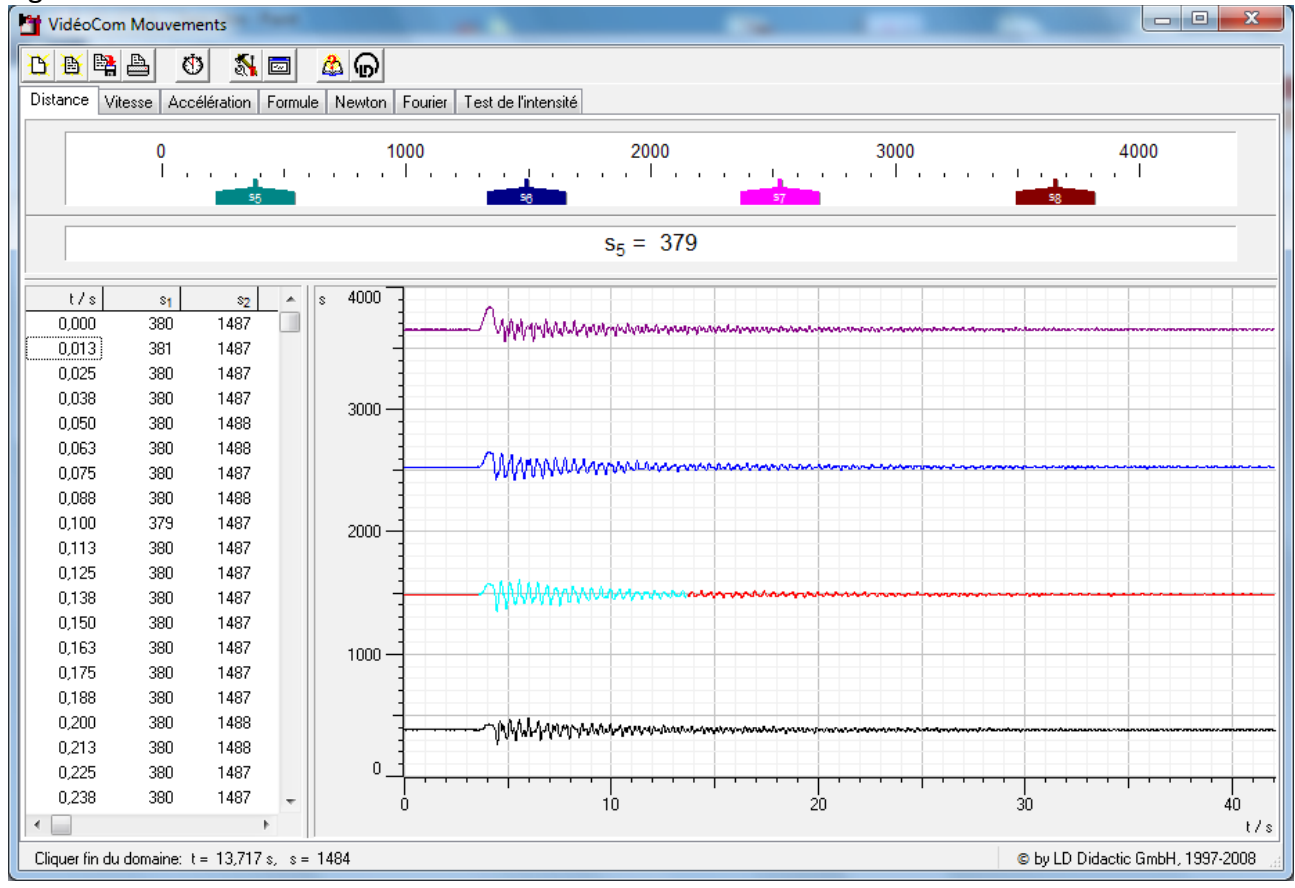

La fenetre 'Fourier' s'ouvre et on visualise la FFT. Notez que si l'on répète l'opération pour d'autre courbe elles se superposeront:

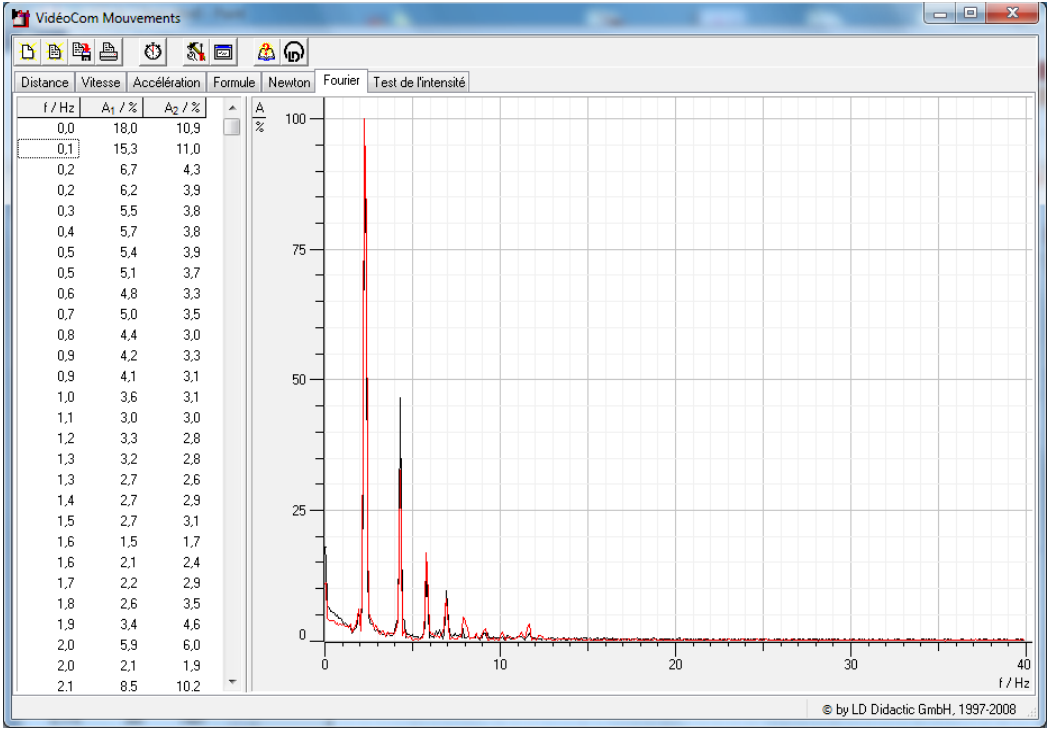